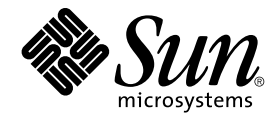

# Sun Cluster 3.1 Data Service for Sun ONE Message Queue ガイド

Sun Microsystems, Inc. 4150 Network Circle Santa Clara, CA 95054 U.S.A.

Part No: 817–4280–10 2003 年 10 月, Revision A

Copyright 2003 Sun Microsystems, Inc. 4150 Network Circle, Santa Clara, CA 95054 U.S.A. All rights reserved.

本製品およびそれに関連する文書は著作権法により保護されており、その使用、複製、頒布および逆コンパイルを制限するライセンスのもとにおい て頒布されます。サン・マイクロシステムズ株式会社の書面による事前の許可なく、本製品および関連する文書のいかなる部分も、いかなる方法に よっても複製することが禁じられます。

本製品の一部は、カリフォルニア大学からライセンスされている Berkeley BSD システムに基づいていることがあります。UNIX は、X/Open Company, Ltd. が独占的にライセンスしている米国ならびに他の国における登録商標です。フォント技術を含む第三者のソフトウェアは、著作権によ り保護されており、提供者からライセンスを受けているものです。

Federal Acquisitions: Commercial Software–Government Users Subject to Standard License Terms and Conditions.

本製品に含まれる HG-MinchoL、HG-MinchoL-Sun、HG-PMinchoL-Sun、HG-GothicB、HG-GothicB-Sun、および HG-PGothicB-Sun は、株式会社 リコーがリョービイマジクス株式会社からライセンス供与されたタイプフェースマスタをもとに作成されたものです。 HeiseiMin-W3H は、株式会社<br>リコーが財団法人日本規格協会からライセンス供与されたタイプフェースマスタをもとに作成されたものです。フォントとして無断複製することは 禁止されています。

Sun、Sun Microsystems、docs.sun.com、AnswerBook、AnswerBook2 は、米国およびその他の国における米国 Sun Microsystems, Inc. (以下、米国 Sun Microsystems 社とします) の商標もしくは登録商標です。

サンのロゴマークおよび Solaris は、米国 Sun Microsystems 社の登録商標です。

すべての SPARC 商標は、米国 SPARC International, Inc. のライセンスを受けて使用している同社の米国およびその他の国における商標または登録商<br>標です。SPARC 商標が付いた製品は、米国 Sun Microsystems 社が開発したアーキテクチャに基づくものです。

OPENLOOK、OpenBoot、JLE は、サン・マイクロシステムズ株式会社の登録商標です。

Wnn は、京都大学、株式会社アステック、オムロン株式会社で共同開発されたソフトウェアです。

Wnn6 は、オムロン株式会社、オムロンソフトウェア株式会社で共同開発されたソフトウェアです。© Copyright OMRON Co., Ltd. 1995-2000. All Rights Reserved. © Copyright OMRON SOFTWARE Co.,Ltd. 1995-2002 All Rights Reserved.

「ATOK」は、株式会社ジャストシステムの登録商標です。

「ATOK Server/ATOK12」は、株式会社ジャストシステムの著作物であり、「ATOK Server/ATOK12」にかかる著作権その他の権利は、株式会社 ジャストシステムおよび各権利者に帰属します。

本製品に含まれる郵便番号辞書 (7 桁/5 桁) は郵政事業庁が公開したデータを元に制作された物です (一部データの加工を行なっています)。

本製品に含まれるフェイスマーク辞書は、株式会社ビレッジセンターの許諾のもと、同社が発行する『インターネット・パソコン通信フェイスマー クガイド '98』に添付のものを使用しています。© 1997 ビレッジセンター

Unicode は、Unicode, Inc. の商標です。

本書で参照されている製品やサービスに関しては、該当する会社または組織に直接お問い合わせください。

OPEN LOOK および Sun Graphical User Interface は、米国 Sun Microsystems 社が自社のユーザおよびライセンス実施権者向けに開発しました。米 国 Sun Microsystems 社は、コンピュータ産業用のビジュアルまたはグラフィカル・ユーザインタフェースの概念の研究開発における米国 Xerox 社の<br>先駆者としての成果を認めるものです。米国 Sun Microsystems 社は米国 Xerox 社から Xerox Graphical User Interface の非独占的ライセンスを取得 しており、このライセンスは米国 Sun Microsystems 社のライセンス実施権者にも適用されます。

DtComboBox ウィジェットと DtSpinBox ウィジェットのプログラムおよびドキュメントは、Interleaf, Inc. から提供されたものです。(© 1993 Interleaf, Inc.)

本書は、「現状のまま」をベースとして提供され、商品性、特定目的への適合性または第三者の権利の非侵害の黙示の保証を含みそれに限定されな い、明示的であるか課示的であるかを問わない、なんらの保証も行われないものとします。

本製品が、外国為替および外国貿易管理法 (外為法) に定められる戦略物資等 (貨物または役務) に該当する場合、本製品を輸出または日本国外へ持ち 出す際には、サン・マイクロシステムズ株式会社の事前の書面による承諾を得ることのほか、外為法および関連法規に基づく輸出手続き、また場合 によっては、米国商務省または米国所轄官庁の許可を得ることが必要です。

原典: *Sun Cluster 3.1 Data Service for Sun ONE Message Queue Guide*

Part No: 817-3312-10

Revision A

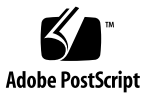

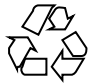

040331@8606

## 目次

#### [はじめに](#page-4-0) **5**

**[Sun Cluster HA for Sun ONE Message Queue](#page-8-0)** のインストールと構成 **9** [Sun Cluster HA for Sun ONE Message Queue](#page-8-0) の概要 9 作業マップ [: Sun Cluster HA for Sun ONE Message Queue](#page-9-0) のインストールと構 [成](#page-9-0) 10 Sun ONE Message Queue [のインストールと構成の計画](#page-10-0) 11 [ネットワークリソースの構成と起動](#page-11-0) 12 ▼[ネットワークリソースを構成して起動する](#page-11-0) 12 [Sun ONE Message Queue](#page-13-0) のインストールと構成 14 ▼ [Sun ONE Message Queue](#page-13-0) をインストールする 14 Sun ONE Message Queue [のインストールと構成の確認](#page-14-0) 15 ▼ Sun ONE Message Queue [のインストールと構成を確認する](#page-14-0) 15 [Sun Cluster HA for Sun ONE Message Queue](#page-15-0) のインストールと構成の計画 16 [標準データサービス構成](#page-15-0) 16 [構成上の考慮事項](#page-15-0) 16 [構成計画に関する質問](#page-16-0) 17 [Sun Cluster HA for Sun ONE Message Queue](#page-16-0) パッケージのインストール 17 ▼ Web Start プログラムを使用して [Sun Cluster HA for Sun ONE Message Queue](#page-17-0) [パッケージをインストールする](#page-17-0) 18 ▼ scinstall [ユーティリティーを使用して](#page-18-0) SUNWscs1mq パッケージをインス [トールする](#page-18-0) 19 [Sun Cluster HA for Sun ONE Message Queue](#page-18-0) の登録と構成 19 ▼ [Sun Cluster HA for Sun ONE Message Queue](#page-19-0) をフェイルオーバーデータサー [ビスとして登録し、構成する](#page-19-0) 20 [Sun Cluster HA for Sun ONE Message Queue](#page-22-0) 拡張プロパティの構成 23 [SUNW.HAStoragePlus](#page-24-0) リソースタイプの構成 25

[Sun Cluster HA for Sun ONE Message Queue](#page-24-0) のインストールと構成の確認 25 ▼ [Sun Cluster HA for Sun ONE Message Queue](#page-24-0) のインストールと構成を確認する [る](#page-24-0) 25 [Sun Cluster HA for Sun ONE Message Queue](#page-25-0) 障害モニターの概要 26 [拡張プロパティ](#page-25-0) 26 [検証アルゴリズムと機能](#page-26-0) 27

[索引](#page-28-0) **29**

## <span id="page-4-0"></span>はじめに

『*Sun Cluster 3.1 Data Service for Sun ONE Message Queue* ガイド』では、Sun Cluster ノード上に Sun™ Cluster HA for Sun ONE Message Queue をインストールして、構 成する方法について説明します。

このマニュアルは、Sun のソフトウェアとハードウェアについて幅広い知識を持って いる上級システム管理者を対象としています。販売活動のガイドとしては使用しない でください。このマニュアルを読む前に、システムの必要条件を確認し、適切な装置 とソフトウェアを購入しておく必要があります。

このマニュアルで説明されている作業手順を行うには、Solaris™ オペレーティング環 境に関する知識と、Sun Cluster システムで使用するボリューム管理ソフトウェアに関 する専門知識が必要です。

## UNIX コマンド

このマニュアルでは、Sun Cluster データサービスのインストールと構成専用のコマン ドについて説明します。 UNIX® の基本的なコマンドや手順 (システムの停止、システ ムのブート、デバイスの構成など) については説明しません。基本的な UNIX コマン ドの概要と使用方法については、次のソースを参照してください。

- Solaris ソフトウェア環境のオンラインマニュアル
- Solaris オペレーティング環境のマニュアルページ
- システムに付属するその他のソフトウェアマニュアル

## 表記上の規則

このマニュアルでは、次のような字体や記号を特別な意味を持つものとして使用しま す。

#### 表 **P–1** 表記上の規則

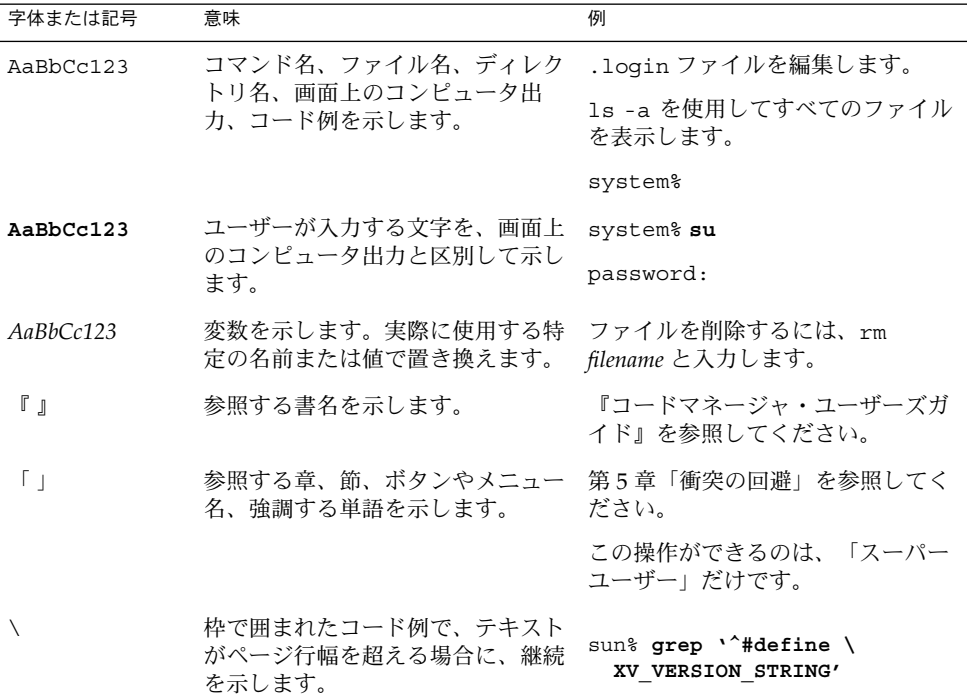

コード例は次のように表示されます。

■ C シェル

machine\_name% **command y**|**n** [*filename*]

■ C シェルのスーパーユーザー

machine\_name# **command y**|**n** [*filename*]

■ Bourne シェルおよび Korn シェル

\$ **command y**|**n** [*filename*]

■ Bourne シェルおよび Korn シェルのスーパーユーザー

# **command y**|**n** [*filename*]

[ ] は省略可能な項目を示します。上記の例は、*filename* は省略してもよいことを示し ています。

| は区切り文字(セパレータ) です。この文字で分割されている引数のうち1つだけを 指定します。

キーボードのキー名は英文で、頭文字を大文字で示します (例: Shift キーを押しま す)。ただし、キーボードによっては Enter キーが Return キーの動作をします。

ダッシュ (-) は 2 つのキーを同時に押すことを示します。たとえば、Ctrl-D は Control キーを押したまま D キーを押すことを意味します。

### 関連マニュアル

Sun Cluster 関連のトピックについては、次の表に記載した各種マニュアルを参照して ください。

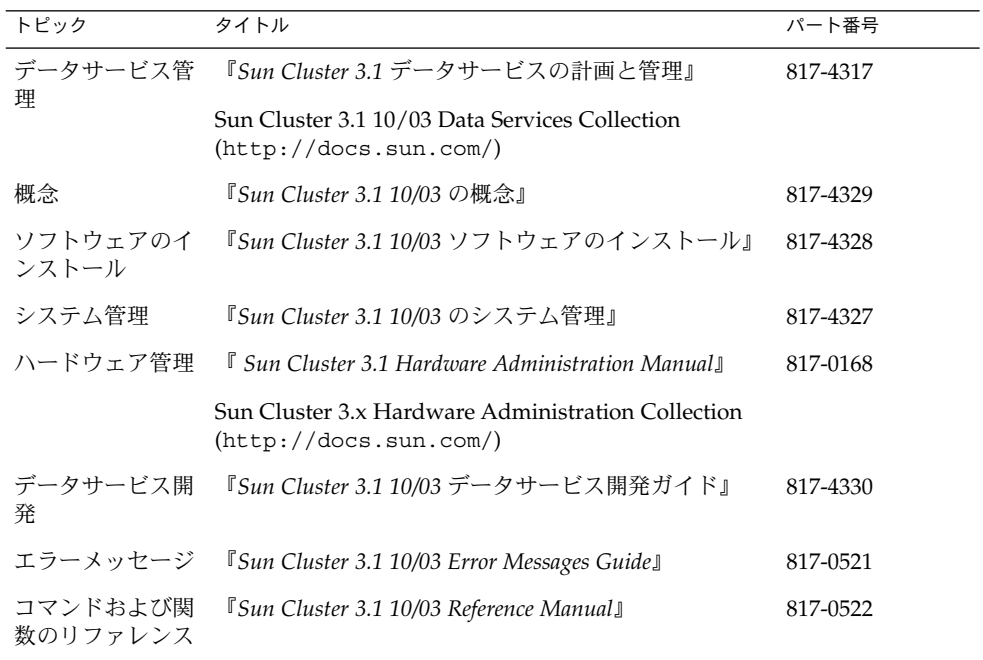

はじめに **7**

<span id="page-7-0"></span>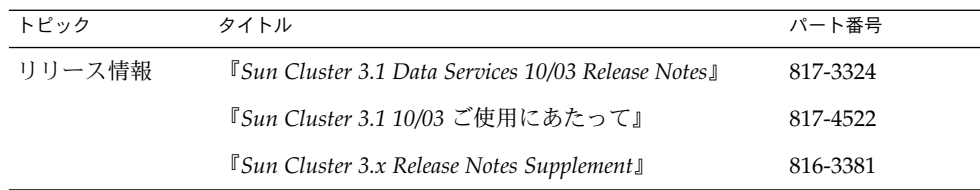

## Sun のオンラインマニュアル

docs.sun.com では、Sun が提供しているオンラインマニュアルを参照することがで きます。マニュアルのタイトルや特定の主題などをキーワードとして、検索を行うこ ともできます。URL は、<http://docs.sun.com> です。

## ヘルプ

Sun Cluster をインストールまたは使用しているときに問題が発生した場合は、ご購入 先に連絡し、次の情報をお伝えください。

- 名前と電子メールアドレス (利用している場合)
- 会社名、住所、および電話番号
- ご使用のシステムのモデルとシリアル番号
- オペレーティング環境のバージョン番号 (例: Solaris 8)
- Sun Cluster のバージョン番号(例: Sun Cluster 3.0)

サービスプロバイダに提供する、システム上の各ノードの情報を収集するには、次の コマンドを使用します。

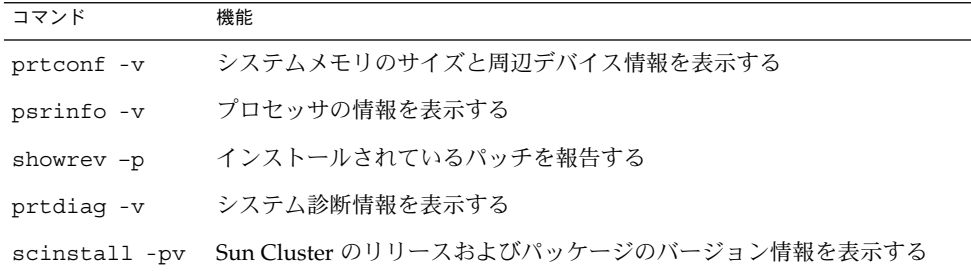

上記の情報にあわせて、/var/adm/messages ファイルの内容もご購入先にお知らせ ください。

## <span id="page-8-0"></span>Sun Cluster HA for Sun ONE Message Queue のインストールと構成

この章では、Sun Cluster HA for Sun ONE Message Queue をインストールと構成手 順について説明します。

この章の内容は次のとおりです。

- 12 [ページの「ネットワークリソースを構成して起動する」](#page-11-0)
- 14 ページの「[Sun ONE Message Queue](#page-13-0) をインストールする」
- 15ページの「Sun ONE Message Queue [のインストールと構成を確認する」](#page-14-0)
- 18 ページの「Web Start プログラムを使用して [Sun Cluster HA for Sun ONE](#page-17-0) Message Queue [パッケージをインストールする」](#page-17-0)
- 19 ページの「scinstall [ユーティリティーを使用して](#page-18-0) SUNWscs1mq パッケージ [をインストールする」](#page-18-0)
- 20 ページの「[Sun Cluster HA for Sun ONE Message Queue](#page-19-0) をフェイルオーバー [データサービスとして登録し、構成する」](#page-19-0)
- 25 ページの「SUNW.HAStoragePlus [リソースタイプの構成」](#page-24-0)
- 25 ページの「[Sun Cluster HA for Sun ONE Message Queue](#page-24-0) のインストールと構 [成を確認する」](#page-24-0)

### Sun Cluster HA for Sun ONE Message Queue の概要

ここでは、Sun Cluster HA for Sun ONE Message Queue を利用して Sun ONE Message Queue の可用性を高める方法を理解するために役立つ情報を提供します。

Sun Cluster HA for Sun ONE Message Queue は、フェイルオーバーメッセージング サービスを構成するための拡張プロパティを備えたデータサービスです。

<span id="page-9-0"></span>Sun Cluster HA for Sun ONE Message Queue をフェイルオーバーデータサービスと して構成することにより、Sun ONE Message Queue の可用性を高めることができま す。データサービスの基本情報については、『*Sun Cluster 3.1* データサービスの計画 と管理』の「Sun Cluster データサービスの計画」を参照してください。

Sun ONE Message Queue は、アプリケーションサーバーの統合部分です。Sun ONE Message Queue は、JMS クライアント用の堅牢な Java Messaging Service (JMS) で す。Sun ONE Message Queue は、Sun ONE Application Serverとともにパッケージ ングされています。Sun ONE Message Queue については、[Sun ONE Message Queue](http://docs.sun.com/db/coll/S1_MessageQueue_301) のマニュアルを参照してください。Sun Cluster HA for Sun ONE Message Queue は、アーキテクチャーが依存するプログラム (データベースプログラム、Web サー バープログラムなど) が同じクラスタ上になくても実装できます。ただし、これらの プログラムは、高可用性の構成にする必要があります。

### 作業マップ : Sun Cluster HA for Sun ONE Message Queue のインストールと 構成

インストール作業と構成作業を説明している節は次のとおりです。指定された順番ど おりに、各作業を行ってください。

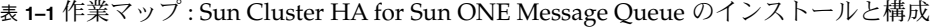

| 作業                                                            | 参照先                                                                 |
|---------------------------------------------------------------|---------------------------------------------------------------------|
| Sun ONE Message Queue のインス<br>トールと構成の計画                       | 11 ページの「Sun ONE Message Queue のインストー<br>ルと構成の計画」                    |
| ネットワークリソースの構成と起動                                              | 12 ページの「ネットワークリソースを構成して起動す<br>$\lesssim$ 1                          |
| Sun ONE Message Queue のインス<br>トールと構成                          | 14 ページの「Sun ONE Message Queue をインストー<br>ルする!                        |
| Sun ONE Message Queue のインス<br>トールの確認                          | 15 ページの「Sun ONE Message Queue のインストー<br>ルと構成を確認する」                  |
| Sun Cluster HA for Sun ONE<br>Message Queue のインストールと構<br>成の計画 | 16 ページの 「Sun Cluster HA for Sun ONE Message<br>Oueue のインストールと構成の計画」 |
| Sun Cluster HA for Sun ONE<br>Message Queue パッケージのインス<br>トール  | 17 ページの 「Sun Cluster HA for Sun ONE Message<br>Oueue パッケージのインストール」  |

**<sup>10</sup>** Sun Cluster 3.1 Data Service for Sun ONE Message Queue ガイド • 2003 年 10 月, Revision A

<span id="page-10-0"></span>表 **1–1** 作業マップ : Sun Cluster HA for Sun ONE Message Queue のインストールと構 成 *(*続き*)*

| 作業                                                                       | 参照先                                                                                  |
|--------------------------------------------------------------------------|--------------------------------------------------------------------------------------|
| Sun Cluster HA for Sun ONE<br>Message Queue をフェイルオーバー<br>データサービスとして登録、構成 | 20 ページの「Sun Cluster HA for Sun ONE Message<br>Queue をフェイルオーバーデータサービスとして登録<br>し、構成する」 |
| リソース拡張プロパティの構成                                                           | 23 ページの「Sun Cluster HA for Sun ONE Message<br>Queue 拡張プロパティの構成」                      |
| Sun Cluster HA for Sun ONE<br>Message Queue のインストールと構<br>成の確認            | 25 ページの「Sun Cluster HA for Sun ONE Message<br>Oueue のインストールと構成の確認」                   |
| 障害モニター情報の表示と理解                                                           | 26 ページの「Sun Cluster HA for Sun ONE Message<br>Queue 障害モニターの概要」                       |

注 **–** Sun Cluster 構成で複数のデータサービスを実行している場合は、任意の順序で データサービスを設定できます。ただし、Sun Cluster HA for Sun ONE Message Queue が Sun Cluster HA for DNS に依存している場合は、DNS を先に設定する必要 があります。詳細については、『*Sun Cluster 3.1 Data Service for Domain Name Service (DNS)* ガイド』を参照してください。DNS ソフトウェアは、Solaris オペレーティン グ環境に含まれています。クラスタが別のサーバーから DNS サービスを取得する場 合は、最初に、クラスタが DNS クライアントになるように構成してください。

### Sun ONE Message Queue のインストー ルと構成の計画

この節は、『*Sun Cluster 3.1* ご使用にあたって』のワークシートと共に Sun ONE Message Queue をインストールし、構成する際のチェックリストとなります。

インストールを開始する前に、以下の点を検討します。静的ファイルとデータは、各 クラスタノードのローカルファイルシステム上に格納します。動的データはクラスタ ファイルシステム上に配置する必要があります。この配置により、どのクラスタノー ドからでもデータを表示または更新できます。Sun ONE Message Queue バイナリ ファイルと構成ファイルは高可用性にする必要があります。また、全ノードで実行さ れているアプリケーションサーバーインスタンスにアクセスできるようにする必要が あります。

## <span id="page-11-0"></span>ネットワークリソースの構成と起動

Sun ONE Message Queue のインストールと構成を開始する前に、インストールと構 成が完了した後でサービスが使用するネットワークリソースを設定します。ネット ワークリソースを構成して起動するには、以下のコマンド行手続きを使用します。

### ▼ ネットワークリソースを構成して起動する

この手順を実行するには、構成に関する次の情報が必要になります。

- データサービスをマスターできるクラスタノードの名前。
- クライアントが Sun ONE Message Queue にアクセスするために使用するネット ワークリソース。通常、このホスト名はクラスタをインストールするときに設定し ます。ネットワークリソースの詳細については、『*Sun Cluster 3.1* の概念』を参照 してください。
- **1.** クラスタメンバー上でスーパーユーザーになります。
- **2.** 使用しているすべてのネットワークアドレスがネームサービスデータベースに追加 されていることを確認します。 Sun Cluster のインストール時に、この確認を行う必要があります。

注 **–** ネームサービスの検索を成功させるには、すべてのクラスタノード上の /etc/inet/hosts ファイルに、すべての論理ホスト名を含める必要がありま す。サーバーの /etc/nsswitch.conf のネームサービスマッピングを、NIS、 NIS+、DNS にアクセスする前にローカルファイルを検査するように構成してくだ さい。

**3.** ネットワークとアプリケーションのリソースを格納するためのフェイルオーバーリ ソースグループを作成します。

# **scrgadm -a -g** *resource-group* [-**h** *nodelist*] -g *resource-group* リソースグループの名前を指定します。任意の名前を指定で きます。 [-h *nodelist*] 潜在マスターを識別する Sun ONE Message Queue の物理 ノード名をコンマで区切って指定します (省略可能)。フェイ ルオーバー時は、この順序で主ノードが決まります。

注 **–** -h オプションは、ノードリストの順序を指定するときに使用します。クラス タのすべてのノードが潜在マスターの場合は、-h オプションを指定する必要はあ りません。

- **4.** リソースグループへネットワークリソースを追加します。 次のコマンドを使用して、リソースグループに論理ホスト名を追加します。
	- # **scrgadm -a -L -g** *resource-group* **-l** *hostname, ...*[**-n** *netiflist*]

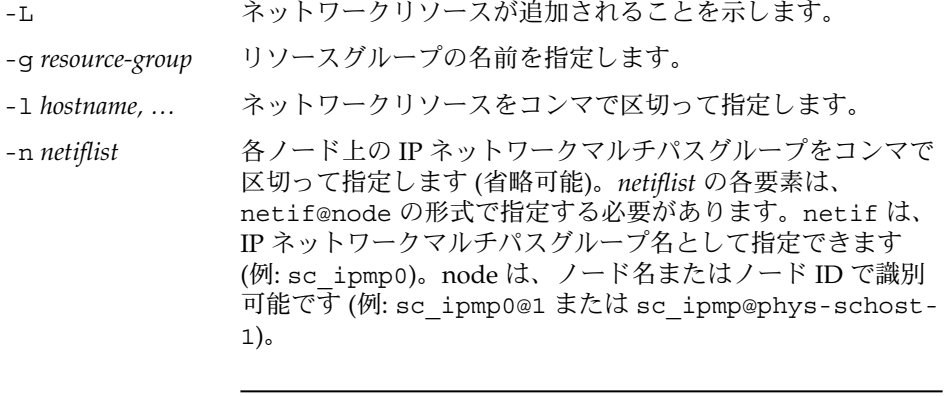

注 **–** 現在、Sun Cluster は、ネットアダプタ名 netif の使用 をサポートしていません。

**5. scswitch**コマンドを実行してリソースグループを有効にし、オンラインにしま す。

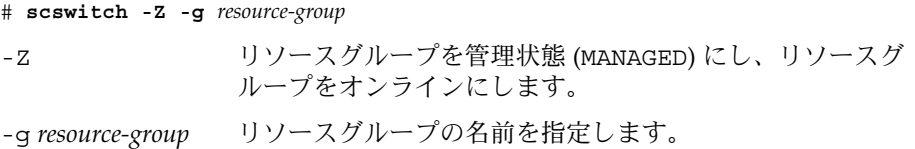

Sun Cluster HA for Sun ONE Message Queue のインストールと構成 **13**

### <span id="page-13-0"></span>Sun ONE Message Queue のインストー ルと構成

Sun ONE Message Queue は、Java 2 Enterprise Edition (J2EE™) 1.3 に準拠した メッセージングサービスです。このキューは、エンタープライズカスタマーのニーズ に応えるよう設計されていて、Sun Cluster ソフトウェアの制御下も実行できます。こ の節では、Sun ONE Message Queue をインストールし、Sun Cluster HA for Sun ONE Message Queue として実行するための手順について説明します。

注 **–** Sun ONE Message Queue と別のメッセージングサービスサーバーを実行してい るときに、これらが同じネットワークリソースを使用している場合は、それぞれ異な るポートで待機するように構成してください。異なるポートで待機するように構成し ないと、2 つのサービスの間でポートの衝突が発生します。

Sun ONE Message Queue は、次の手順に従ってインストールします。

### Sun ONE Message Queue をインストールする

次の手順に従って、Sun ONE Message Queue をインストールします。ここでは、Sun ONE Message Queue 固有の情報だけを提供します。詳細については、[Sun ONE](http://docs.sun.com/db/coll/S1_MessageQueue_301) [Message Queue](http://docs.sun.com/db/coll/S1_MessageQueue_301) のマニュアルを参照してください。

注 **–** /etc/imq/imqbrokerd.conf ファイル内の AUTOSTART プロパティの値には YES を設定しないでください。AUTOSTART プロパティの値はデフォルトで NO に設定 されています。したがって、データサービスの構成が完了するまで Sun Cluster HA for Sun ONE Message Queue がアプリケーションを起動または停止することはありま せん。

- **1. Sun ONE Message Queue** パッケージをクラスタのすべてのノードにインストー ルします **(**インストールされていない場合**)**。
- **2.** メッセージキューを格納するグローバルファイルシステムの場所を指定します **(**例**: /global/s1mq)**。 このファイルシステム用のディレクトリを作成できます。
- **3.** 任意のノードで **IMQ\_VARHOME** を設定し、 **imqbrokerd** コマンドを実行して構成 ディレクトリとファイルを生成します。
- **14** Sun Cluster 3.1 Data Service for Sun ONE Message Queue ガイド 2003 年 10 月, Revision A
- <span id="page-14-0"></span># **IMQ\_VARHOME=/global/s1mq**
- # **export IMQ\_VARHOME**
- # **imqbrokerd -name hamq1**
- **4. \$IMQ\_VARHOME/instances/hamq1/props/config.properties** を編集し て、**imq.jms.tcp.hostname** プロパティに論理ホスト名を設定します。

## Sun ONE Message Queue のインストー ルと構成の確認

ここでは、Sun ONE Message Queue のインストールと構成を確認する手順について 説明します。

### ▼ Sun ONE Message Queue のインストールと構成を 確認する

次の手順で Sun ONE Message Queue のインストールと構成を確認します。この手順 では、高可用性アプリケーションであるかどうかの確認は行えません。

- **1.** 論理ホスト名が設定されていることを確認します。
- **2. IMQ\_VARHOME** を設定し、メッセージブローカーを手作業で起動します。
	- # **IMQ\_VARHOME=/global/s1mq**
	- # **export IMQ\_VARHOME**
	- # **imqbrokerd -name hamq1**
- **3.** ブローカーを停止します。
	- # **/usr/bin/imqcmd shutdown bkr -b** *hostname***:***port*
- **4. Sun ONE Message Queue** リソースグループのすべての潜在的主ノード上で手順 **2** を繰り返します。

### <span id="page-15-0"></span>Sun Cluster HA for Sun ONE Message Queue のインストールと構成の計画

ここでは、Sun ONE Message Queue のインストールと構成の計画に必要な情報を提 供します。

### 標準データサービス構成

ここで説明している標準構成を使用して、Sun Cluster HA for Sun ONE Message Queue のインストールと構成について計画します。Sun Cluster HA for Sun ONE Message Queue は、追加構成をサポートできますが、Enterprise Services の担当者に 追加構成に関する情報を問い合わせる必要があります。

次の図に、Sun ONE Message Queue の標準フェイルオーバー構成を示します。

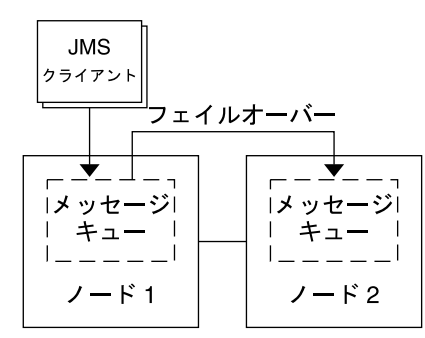

図 **1–1** 2 ノードクラスタのフェイルオーバーデータサービスの構成

### 構成上の考慮事項

メッセージサービスとその他の高可用性アプリケーションを共に使用する場合、リ ソース間の依存性が発生する可能性があります。Resource dependencies プロパ ティの詳細については、『*Sun Cluster 3.1* データサービスの計画と構成』の「標準プ ロパティ」を参照してください。

### <span id="page-16-0"></span>構成計画に関する質問

この節の質問事項に基づいて Sun Cluster HA for Sun ONE Message Queue のインス トールと構成について計画します。これらの質問の関連情報については、『*Sun Cluster 3.1* データサービスの計画と管理』の「考慮すべき事項」を参照してくださ い。

- ネットワークアドレスとアプリケーションリソースにどのリソースグループを使用 しますか、またそれらの間にはどのような依存関係がありますか。
- データサービスへのアクセスにクライアントが使用する論理ホスト名(フェイル オーバーサービス用) を指定してください。
- システム構成ファイルはどこに置きますか。

### Sun Cluster HA for Sun ONE Message Queue パッケージのインストール

Sun Cluster の初回のインストール時に Sun Cluster HA for Sun ONE Message Queue パッケージをインストールしなかった場合は、以下の説明に従ってパッケージをイン ストールします。この手順は、Sun Cluster HA for Sun ONE Message Queue パッケージをインストールするすべてのノードで実行してください。 この手順を実行 するには、Sun Cluster Agents CD-ROM が必要です。

同時に複数のデータサービスをインストールする方法については、『*Sun Cluster 3.1 10/03* ソフトウェアのインストール』の「ソフトウェアのインストール」の章を参照 してください。

Sun Cluster HA for Sun ONE Message Queue パッケージのインストールでは、次の いずれかのインストールツールを使用します。

- Web Start プログラム
- scinstall ユーティリティー

注 **–** Web Start プログラムは、Sun Cluster 3.1 Data Services 10/03 より前のリリースで は使用できません。

<span id="page-17-0"></span>▼ Web Start プログラムを使用して Sun Cluster HA for Sun ONE Message Queue パッケージをインス トールする

Web Start プログラムの実行には、コマンド行インタフェース (CLI) またはグラフィカ ルユーザーインタフェース (GUI) を使用します。 CLI と GUI での作業の内容と手順 はほぼ同じです。Web Start プログラムの詳細については、installer(1M) のマ ニュアルページを参照してください。

- **1. Sun Cluster HA for Sun ONE Message Queue** パッケージをインストールする ノードに移動し、スーパーユーザー **(root)** になります。
- **2. (**省略可能**) GUI** を使用して **Web Start** プログラムを実行する場合は、**DISPLAY** 環 境変数を設定する必要があります。
- **3. CD-ROM** ドライブに **Sun Cluster Agents CD-ROM** を挿入します。

ボリューム管理デーモン vold(1M) が実行され、このデーモンで CD-ROM デバ イスを管理するように構成している場合、CD-ROM は /cdrom/scdataservices 3 1 vb ディレクトリに自動的にマウントされま す。

**4. CD-ROM** の **Sun Cluster HA for Sun ONE Message Queue** コンポーネントが格 納されているディレクトリに移動します。

Sun Cluster HA for Sun ONE Message Queue データサービス用の Web Start プロ グラムは、次のディレクトリに格納されています。

# **cd /cdrom/scdataservices\_3\_1\_vb/\ components/SunCluster\_HA\_SunONE\_Message\_Queue\_3.1**

- **5. Web Start** プログラムを起動します。
	- # **./installer**
- **6.** プロンプトが表示されたら、インストールの種類を選択します。
	- C ロケールだけをインストールする場合は、一般 (Typical) を選択します。
	- その他のロケールをインストールする場合は、カスタム (Custom) を選択しま す。
- **7.** 画面の指示に従って、ノードに **Sun Cluster HA for Sun ONE Message Queue** パッケージをインストールします。

インストールが完了すると、インストールの概要情報が表示されます。この情報を 利用して、インストール時に Web Start プログラムによって生成されたログを確認 できます。これらのログは、/var/sadm/install/logs ディレクトリに格納さ れています。

- **8. Web Start** プログラムを終了します。
- **18** Sun Cluster 3.1 Data Service for Sun ONE Message Queue ガイド 2003 年 10 月, Revision A
- <span id="page-18-0"></span>**9. CD-ROM** ドライブから **Sun Cluster Agents CD-ROM** を取り出します。
	- **a.** 作業中の **CD-ROM** を誤って取り出すことがないように、あらかじめ **CD-ROM** 以外のディレクトリに移動します。
	- **b. CD-ROM** を取り出します。

# **eject cdrom**

- ▼ scinstall ユーティリティーを使用して SUNWscs1mq パッケージをインストールする
	- **1. CD-ROM** ドライブに **Sun Cluster 3.1 Agents CD-ROM** を挿入します。
	- **2.** オプションは指定せずに、**scinstall** ユーティリティーを実行します。 scinstall ユーティリティーが対話型モードで起動します。
	- **3.** インストールするデータサービスを指定します。**S1MQ** を選択します。**S1MQ** は、非サポート対象データサービスのリスト **(**サポート対象データサービスのリス トの下**)** にあります。 scinstall ユーティリティーにより、ほかの情報を入力するためのプロンプトが 表示されます。
	- **4. Sun Cluster 3.1 Agents CD-ROM** のパスを指定します。 ユーティリティーはこの CD をデータサービス CD-ROM として示します。
	- **5.** インストールするデータサービスを指定します。 選択したデータサービスが scinstall ユーティリティーによって示され、この選 択内容の確認が求められます。
	- **6. scinstall** ユーティリティーを終了します。
	- **7.** ドライブから **CD** を取り出します。

### Sun Cluster HA for Sun ONE Message Queue の登録と構成

scrgadm コマンドを使用した Sun Cluster HA for Sun ONE Message Queue の登録と 構成方法について説明します。

<span id="page-19-0"></span>注 **–** データサービスの登録と構成を有効にする追加オプションの詳細については、 『*Sun Cluster 3.1* データサービスの計画と管理』の「データサービスリソース管理の ツール」を参照してください。

この手順を実行するには、構成に関する次の情報が必要になります。

- Sun Cluster HA for Sun ONE Message Queue のリソースタイプ名。SUNW.s1mq
- データサービスをマスターできるクラスタノードの名前。
- クライアントが Sun Cluster HA for Sun ONE Message Queue にアクセスするため に使用するネットワークリソース。
- Sun ONE Message Queue の待機ポート。
- ▼ Sun Cluster HA for Sun ONE Message Queue を フェイルオーバーデータサービスとして登録し、 構成する

次の手順に従って構成を行います。

- **1.** クラスタメンバー上でスーパーユーザーになります。
- **2. Sun ONE Message Queue** のリソースグループを追加します **(12** [ページの「ネット](#page-11-0) [ワークリソースの構成と起動」](#page-11-0) で追加していない場合**)**。
	- # **scrgadm -a -g** *resource group* [-h *nodelist*]
- **3.** リソースグループに論理ホスト名リソースを追加します **(12** [ページの「ネットワー](#page-11-0) [クリソースの構成と起動」](#page-11-0) で追加していない場合**)**。
	- # **scrgadm -a -L -g** *resource group* **-l** *logical hostname*
- **4.** データサービスのリソースタイプを登録します。
	- # **scrgadm -a -t SUNW.s1mq**

-a データサービスのリソースタイプを追加します。

- -t SUNW.s1mq 事前に定義したリソースタイプ名を指定します。
- **5. Smooth\_Shutdown** 拡張プロパティの値が **TRUE** に設定されている場合は、 **\$IMQ\_VARHOME/instances/***broker* **/** ディレクトリに **scs1mqconfig** という名 前のファイルを作成します。次の行を作成したファイルに追加します。

**Password** *password*

Smooth Shutdown 拡張プロパティについては、26 ページの「[Sun Cluster HA](#page-25-0) [for Sun ONE Message Queue](#page-25-0) 障害モニターの概要」を参照してください。

**6.** フェイルオーバーリソースグループに **Sun ONE Message Queue** リソースインス タンスを追加します。

*[Smooth\_Shutdown* の値に *FALSE (*デフォルト*)* を設定した場合*:]*

# **scrgadm -a -j** *resource* **-g** *resource-group* **-t SUNW.s1mq** \

- **-x Confdir\_list=\$IMQ\_VARHOME/instances/***broker* \
- **-x Broker\_Name=***broker* \
- **-y Network\_Resources\_Used=***logical hostname* \
- **-y Port\_list=***port***/tcp[,port/tcp]**

*[Smooth\_Shutdown* の値に *TRUE* を設定した場合*:]*

# **scrgadm -a -j** *resource* **-g** *resource-group* **-t SUNW.s1mq** \

- **-x Confdir\_list=\$IMQ\_VARHOME/instances/***broker* \
- **-x Broker\_Name=***broker* \ **-x Broker\_User=***user* \
- **-y Network\_resources\_used=***logical hostname* **\**
- -**y Port\_list=***port***/tcp[,***port***/tcp]** \
- **-x Smooth\_Shutdown=TRUE**

アプリケーションリソースを含むリソースグループは、12 [ページの「ネットワー](#page-11-0) [クリソースを構成して起動する」で](#page-11-0)ネットワークリソース用に作成したリソースグ ループと同じになります。

-j *resource*

Sun ONE Message Queue アプリケーションリソース名を指定します。

- -t SUNW.s1mq 追加するリソースの種類を指定します。
- -x Confdir\_list =\$IMQ\_VARHOME/instances/*broker* Sun ONE Message Queue 構成ディレクトリのパスを指定します。 Confdir\_list 拡張プロパティが必要です。Confdir\_list のエントリは、1 つだけです。
- -x Broker\_Name =*broker* 監視するブローカの名前を指定します。
- -x Broker\_User =*user* 管理ブローカのユーザー名を指定します。
- -y Network\_resources\_used =*network-resource resource-group* には、ネットワークリソース (論理ホスト名または共有アドレス) をコンマで区切って指定します。このリストは、Sun ONE Message Queue アプ リケーションリソースが必ず使用します。
- -y Port\_list =*port-number/protocol* 使用するポート番号とプロトコルを指定します (例: 80/tcp)。Port\_list プロ パティには 1 つまたは 2 つのエントリが必要です。

-x Smooth\_Shutdown=TRUE ブローカをシャットダウンします。impcmd コマンドを使用すると、imqcmd コ マンド文字列内にブローカのパスワードが表示されます。

<span id="page-21-0"></span>**7.** リソースグループをオンラインにします。

# **scswitch -Z -g** *resource-group*

-Z リソースとそのモニターを有効にします。

- -g *resource-group* 有効になっているアプリケーションリソースグループの名前 を指定します。
- **8.** リソースグループとアプリケーションサーバーリソースがオンラインになっている ことを確認します。

# **scstat -g** # **ps -ef**

### 例: Sun Cluster HA for Sun ONE Message Queue の登録と 構成

次の例は、Sun Cluster HA for Sun ONE Message Queue の登録方法を示していま す。

```
クラスタ情報
ノード名: phys-schost-1、phys-schost-2
論理ホスト名: schost-1
リソースグループ: resource-group-1 (全リソース用)
リソース: schost-1 (論理ホスト名)、
SUNW.s1mq (Sun ONE Message Queue アプリケーションリソース)
(フェイルオーバーリソースグループを作成します。)
# scrgadm -a -g resource-group-1 -h phys-schost-1,phys-schost-2
(リソースグループに論理ホスト名リソースを追加します。)
# scrgadm -a -L -g resource-group-1 -l schost-1
(SUNW.s1mq リソースタイプを登録します。)
# scrgadm -a -t SUNW.s1mq
(Sun ONE Message Queue リソースを作成し、
リソースグループに追加します。)
# scrgadm -a -j s1mq-rs -g s1mq-rg \
-t SUNW.s1mq \
-x Confdir_list=$IMQ_VARHOME/instances/hamq1 \
-x Broker_Name=hamq1 \
-y Network_resources_used=schost-1 \
-y Port_list=7676/tcp
(アプリケーションリソースグループを有効にします。)
# scswitch -Z -g s1mq-rg
```
### <span id="page-22-0"></span>例: Smooth\_Shutdown が有効な場合の Sun Cluster HA for Sun ONE Message Queue の登録と構成

次の例は、Smooth\_Shutdown が有効な場合の Sun Cluster HA for Sun ONE Message Queue の登録方法を示します。

```
クラスタ情報
ノード名: phys-schost-1, phys-schost-2
論理ホスト名: schost-1
リソースグループ: resource-group-1 (全リソース用)
リソース: schost-1 (論理ホスト名)、
 s1mq-1 (Sun ONE Message Queue アプリケーションリソース)
(フェイルオーバーリソースグループを作成します。)
# scrgadm -a -g resource-group-1 -h phys-schost-1,phys-schost-2
(リソースグループに論理ホスト名リソースを追加します。)
# scrgadm -a -L -g resource-group-1 -l schost-1
(SUNW.s1mq リソースタイプを登録します。)
# scrgadm -a -t SUNW.s1mq
(Sun ONE Message Queue リソースを作成し、
リソースグループに追加します。)
# scrgadm -a -j s1mq-rs -g s1mq-rg \
-t SUNW.s1mq \
-x Confdir_list=$IMQ_VARHOME/instances/hamq1 \
-x Broker_Name=hamq1 \
-x Broker_User=admin \
-y Network_resources_used=schost-1 \
-y Port_list=7676/tcp \
-x Smooth_Shutdown=TRUE
(アプリケーションリソースグループを有効にします。)
# scswitch -Z -g s1mq-rg
```
### Sun Cluster HA for Sun ONE Message Queue 拡張プロパティの構成

ここでは、Sun Cluster HA for Sun ONE Message Queue の拡張プロパティの構成方 法について説明します。通常、拡張プロパティは、Sun ONE Message Queue リソー スを作成するときに、コマンド行から scrgadm -x *parameter*=*value* を実行して構成 します。Sun Cluster HA for Sun ONE Message Queue の拡張プロパティのその他の 構成方法については、『*Sun Cluster 3.1* データサービスの計画と管理』の「データ サービスリソースの管理」を参照してください。

Sun Cluster のすべてのプロパティの詳細については、『*Sun Cluster 3.1* データサービ スの計画と管理』の「標準プロパティ」を参照してください。

表 1–2 に、構成可能な Sun ONE Message Queue 拡張プロパティについて説明しま す。Sun ONE Message Queue リソースを作成するために必要な拡張プロパティは Confdir\_list プロパティだけです。Confdir\_list プロパティには、Sun ONE Message Queue 構成ファイルの格納先ディレクトリを指定します。拡張プロパティに よっては、動的に更新できるものもあります。その他の拡張プロパティは、リソース の作成時にしか更新できません。「調整」の欄は、各プロパティをいつ更新できるか を示しています。

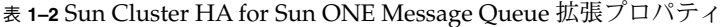

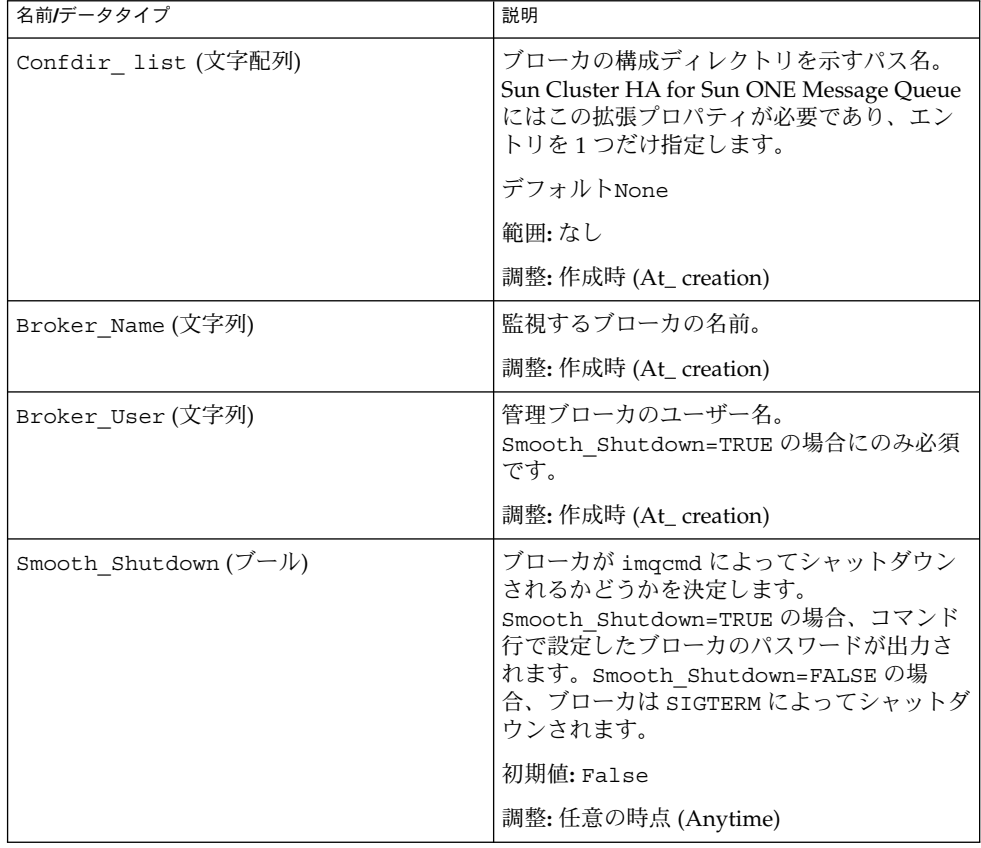

### <span id="page-24-0"></span>SUNW.HAStoragePlus リソースタイプ の構成

SUNW.HAStoragePlus リソースタイプは、Sun Cluster 3.0 5/02 で導入されました。 この新しいリソースタイプは、 SUNW.HAStorage と同様の機能を持っており、HA 記憶装置とデータサービス間のアクションを同期化します。

SUNW.HAStoragePlus にも、ローカルファイルシステムを高可用性システムにする 追加機能があります。Sun Cluster HA for Sun ONE Message Queue は、ディスクに 負荷をかけず、スケーラブルでもないので、SUNW.HAStoragePlus リソースタイプ の設定は任意です。

背景情報については、SUNW.HAStoragePlus(5) のマニュアルページと『*Sun Cluster 3.1* データサービスの計画と管理』の「リソースグループとディスク装置グループの関 係」を参照してください。手順については、『*Sun Cluster 3.1* データサービスの計画 と管理』の「リソースグループとディスク装置グループとの間で起動を同期させる」 を参照してください。Sun Cluster 3.0 5/02 より前のバージョンを使用している場合 は、SUNW.HAStoragePlus ではなく、SUNW.HAStorage を設定する必要がありま す。

### Sun Cluster HA for Sun ONE Message Queue のインストールと構成の確認

ここでは、データサービスが正しくインストールされて構成されているかどうかを確 認する手順について説明します。

▼ Sun Cluster HA for Sun ONE Message Queue のイ ンストールと構成を確認する

次の手順に従って、Sun Cluster HA for Sun ONE Message Queue が正しくインス トールされ、構成されているかどうかを確認します。

**1. Message Queue** が **Sun Cluster** ソフトウェアの制御下で起動されていることを確 認します。

# **scswitch -Z -g** *resource group*

**2. Web** ブラウザから **Sun ONE Message Queue** に接続し、**Sun ONE Message Queue** ソフトウェアが正常に機能していることを確認します。

Sun Cluster HA for Sun ONE Message Queue のインストールと構成 **25**

<span id="page-25-0"></span>**3. scswitch** コマンドを実行して、リソースグループをほかのクラスタノード **(***node2* など**)** に切り替えます。

# **scswitch -z -g** *resource-group* **-h** *node2*

**4.** リソースグループとメッセージキューリソースがオンラインになっていることを確 認します。

```
# scstat -g
```

```
# ps -ef
```
**5. Sun ONE Message Queue** リソースグループの潜在的な主ノードの全ての上で、 [手順](#page-24-0) **2** から 手順 **4** を繰り返します。

### Sun Cluster HA for Sun ONE Message Queue 障害モニターの概要

ここで説明する情報は、Sun Cluster HA for Sun ONE Message Queue 障害モニター を理解する上で役立ちます。

拡張プロパティ

Sun Cluster HA for Sun ONE Message Queue 障害モニターでは、次の拡張プロパ ティを使用します。場合によっては、これらすべての拡張プロパティを有効にする必 要があります。

<span id="page-26-0"></span>表 **1–3** Sun Cluster HA for Sun ONE Message Queue 拡張プロパティ

| 名前/データタイプ       | 説明                                                                                                    |
|-----------------|----------------------------------------------------------------------------------------------------|
| Smooth shutdown | Smooth shutdown 拡張プロパティでは、imqcmd コマンドを使用し<br>たスムーズシャットダウンの有効/無効を指定します。 Sun ONE<br>Message Queue プロセスの終了前にスムーズシャットダウンを実行<br>する方が望ましい場合は、この拡張プロパティに TRUE を設定しま<br>す。この拡張プロパティの値が TRUE の場合は、<br>\$IMQ VARHOME/instances/broker/scs1mqconfiqにパスワー<br>ドを設定する必要があります。 |
|                 | 次に該当するとき、この拡張プロパティに TRUE を設定します。<br>SIGTERM を送信する代わりに imqcmd を使用してブローカを<br>シャットダウンする場合。<br>■ エージェントのパスワードが imgcmd コマンド文字列に含まれて<br>いてもよい場合。                                                                                                    |
|                 | 初期值: False                                                                                                    |
|                 | 調整: 任意の時点 (Anytime)                                                                                                    |

### 検証アルゴリズムと機能

Sun Cluster HA for Sun ONE Message Queue の検証機能は、Sun ONE Message Queue サーバーに要求を送ることにより、その状態を照会します。検証機能は、次の ことを行います。

- 1. Sun ONE Message Queue インスタンスが、Probe\_timeout リソースプロパ ティで設定されたタイムアウト値に従っていることを検証します。
- 2. ネットワークリソース構成とリソースグループの Port\_list 設定によって定義さ れた IP アドレスとポートの組み合わせに接続します。正常に接続できた場合、検 証はポートマッパー情報を読み取ります。最後に、検証の接続が切断されます。接 続に失敗した部分があると、障害が記録されます。

ネットワークトラフィックが多い場合、システムの負荷が高い場合、または構成ミ スがあった場合は、照会に失敗することがあります。Sun ONE Message Queue サーバーが検証対象のすべての IP アドレスとポートの組み合わせで待機するよう に構成されていないと、構成ミスになります。Sun ONE Message Queue サーバー は、このリソースに指定したすべての IP アドレスのすべてのポートに対応するよ うに構成します。

検証が完全に失敗した場合は次のようになります。

サーバーへの接続時に障害が発生すると、次のエラーメッセージが表示されます。 %s はホスト名、%d はポート番号を表します。

Failed to connect to the host <%s> and port <%d>.

3. リソースプロパティ期間 Retry\_interval 内に発生した部分的な障害は対策が必 要な障害になるまで蓄積されます。

次に示すのは、検証の部分的な障害です。

Sun Cluster HA for Sun ONE Message Queue のインストールと構成 **27**

■ リソース %s のポート %d との接続を切断できない。

Failed to disconnect from port %d of resource %s.

- Probe\_timeout の時間内にすべての検証手順を完了できない。
- その他の原因でサーバーからデータを読み取れなかった場合は、次のエラー メッセージが表示されます。最初の %s はホスト名、%d はポート番号を表しま す。2 番目の %s はエラーの詳細です。

Failed to communicate with server %s port %d: %s 異常履歴に基づいて、データサービスのローカルでの再起動、またはデータサービス のフェイルオーバーのいずれかが実行されます。

### <span id="page-28-0"></span>索引

#### **C**

C ロケール, [18](#page-17-0)

#### **I**

imqbrokerd コマンド, [14](#page-13-0)

#### **P**

prtconf -v コマンド, [8](#page-7-0) prtdiag -v コマンド, [8](#page-7-0) psrinfo -v コマンド, [8](#page-7-0)

#### **S**

scinstall -pv コマンド, [8](#page-7-0) scswitch コマンド, [22](#page-21-0) showrev -p  $\exists \forall \forall \xi$ , [8](#page-7-0) shutdown bkr コマンド, [15](#page-14-0) Smooth Shutdown 拡張プロパティ, [20](#page-19-0) Sun Cluster HA for Sun ONE Message Queue, 概要, [9](#page-8-0)

#### **V**

/var/sadm/install/logs ディレクトリ, [18](#page-17-0)

#### **W**

Web Start プログラム, [18](#page-17-0)

### い

インストール Sun Cluster HA for Sun ONE Message Queue Web Start プログラムを使用した, [18](#page-17-0) 作成されるログファイル, [18](#page-17-0)

#### か

確認 Sun Cluster HA for Sun ONE Message Queue インストール, [25](#page-24-0) Sun ONE Message Queue インストール, [15](#page-14-0)

け

計画, Sun Cluster HA for Sun ONE Message Queue 構成, [16](#page-15-0) 検証エラーメッセージ, [27](#page-26-0)

こ コマンド imqbrokerd, [14](#page-13-0) scswitch, [22](#page-21-0)

コマンド (続き) shutdown bkr, [15](#page-14-0) ノード情報, [8](#page-7-0)

ふ ファイル, インストールログ, [18](#page-17-0)

ゆ 有効化 Smooth\_Shutdown コード例, [23](#page-22-0)

ろ ログファイル, インストール, [18](#page-17-0) ロケール, [18](#page-17-0)